IGRP度量

## 目錄

[簡介](#page-0-0) [必要條件](#page-0-1) [需求](#page-0-2) [採用元件](#page-0-3) [慣例](#page-0-4) [查詢IGRP度量](#page-1-0) [網路圖表](#page-1-1) [計算負載的頻率?](#page-3-0) [負載值上升得有多快?](#page-3-1) [是否可以將IGRP配置為使用通過網路雲的最快路徑?](#page-3-2) [將路由重分發到IGRP時,應該使用什麼度量?](#page-3-3) [相關資訊](#page-3-4)

# <span id="page-0-0"></span>簡介

內部閘道路由通訊協定(IGRP)將連結到相關網路的不同特徵的加權值相加,以便計算指標。IGRP計 算複合度量的鏈路特性包括頻寬、延遲、負載、可靠性和最大傳輸單位(MTU)。 預設情況下 ,IGRP根據頻寬和延遲來選擇路由。

## <span id="page-0-1"></span>必要條件

### <span id="page-0-2"></span>需求

本文檔的讀者應瞭解以下主題:

• IGRP和相關功能注意:有關[詳細資訊,請](//www.cisco.com/en/US/tech/tk365/technologies_white_paper09186a00800c8ae1.shtml)參閱IGRP簡介。

## <span id="page-0-3"></span>採用元件

本檔案中的資訊是根據軟體和硬體版本:

- Cisco IOS®軟體版本12.2(24a)
- Cisco 2500系列路由器

本文中的資訊是根據特定實驗室環境內的裝置所建立。文中使用到的所有裝置皆從已清除(預設 )的組態來啟動。如果您的網路正在作用,請確保您已瞭解任何指令可能造成的影響。

<span id="page-0-4"></span>慣例

如需文件慣例的詳細資訊,請參閱[思科技術提示慣例](//www.cisco.com/en/US/tech/tk801/tk36/technologies_tech_note09186a0080121ac5.shtml)。

## <span id="page-1-0"></span>查詢IGRP度量

本節通過一個示例來說明當IGRP是路由協定時如何查詢度量。

### <span id="page-1-1"></span>網路圖表

下面提供了給定方案的圖:

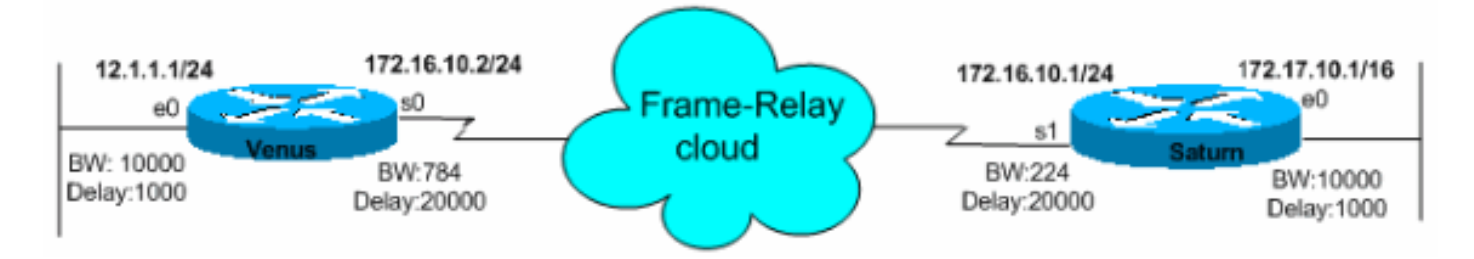

以下是用於計算IGRP的複合度量的公式:

指標= [K1 \*頻寬+(K2 \*頻寬)/(256負載)+ K3\*延遲] \* [K5/(可靠性+ K4)]

預設常數值為K1 = K3 = 1和K2 = K4 = K5 = 0。

如果K5 = 0,則不使用[K5/(可靠性+ K4)]術語。因此,給定K1到K5的預設值,IGRP使用的複合 度量計算會降低到Metric = Bandwidth + Delay。

這些公式中的K值是可用路由器配置命令metric weights *tos k1 k2 k3 k4 k5定義的常數*。

注意:思科強烈建議您不要更改預設K引數。

要查詢頻寬,請找到來自傳出介面的所有頻寬中的最小值(以Kbps為單位),然後將10,000,000除 以該數字。(頻寬以千位元/秒為單位擴展10,000,000。)

為了找到延遲,請加上傳出介面的所有延遲(以微秒為單位),並將此數字除以10。(延遲以十微 秒為單位。)

請記住,度量最小的路徑是最佳路徑。

兩台路由器的show命令輸出如下所示:

Venus# **show interfaces ethernet 0** Ethernet0 is up, line protocol is up Hardware is Lance, address is 0060.5cf4.a9a8 (bia 0060.5cf4.a9a8) Internet address is 12.1.1.1/24 **MTU 1500 bytes, BW 10000 Kbit, DLY 1000 usec, reliability 255/255, txload 1/255, rxload 1/255** Encapsulation ARPA, loopback not set

Venus# **show interfaces serial 0** Serial0 is up, line protocol is up Hardware is HD64570 Internet address is 172.16.10.2/24

#### **MTU 1500 bytes, BW 784 Kbit, DLY 20000 usec,**

**reliability 255/255, txload 1/255, rxload 1/255** Encapsulation FRAME-RELAY, loopback not set Keepalive set (10 sec) LMI enq sent 981, LMI stat recvd 330, LMI upd recvd 0, DTE LMI up LMI enq recvd 340, LMI stat sent 0, LMI upd sent 0 LMI DLCI 1023 LMI type is CISCO frame relay DTE

#### Saturn# **show interfaces serial 1**

Serial0 is up, line protocol is up Hardware is HD64570 Internet address is 172.16.10.1/24 **MTU 1500 bytes, BW 224 Kbit, DLY 20000 usec, reliability 255/255, txload 1/255, rxload 1/255** Encapsulation FRAME-RELAY, loopback not set Keepalive set (10 sec) LMI enq sent 167, LMI stat recvd 168, LMI upd recvd 0, DTE LMI up LMI enq recvd 0, LMI stat sent 0, LMI upd sent 0 LMI DLCI 1023 LMI type is CISCO frame relay DTE

#### Saturn# **show interfaces ethernet 0** Ethernet0 is up, line protocol is up Hardware is Lance, address is 0060.5cf4.a955 (bia 0060.5cf4.a955) Internet address is 172.17.10.1/16 **MTU 1500 bytes, BW 10000 Kbit, DLY 1000 usec, reliability 255/255, txload 1/255, rxload 1/255** Encapsulation ARPA, loopback not set 您可以使用show ip route命令檢視IGRP計算的度量值:

#### Venus# **show ip route 172.17.10.1** Routing entry for 172.17.0.0/16 Known via "igrp 100", distance 100, **metric 14855** Redistributing via igrp 100 Advertised by igrp 100 (self originated) Last update from 172.16.10.1 on serial0, 00:00:13 ago Routing Descriptor Blocks: \* 172.16.10.1, from 172.16.10.1, 00:00:13 ago, via Serial0 Route metric is 14855, traffic share count is 1 Total delay is 21000 microseconds, minimum bandwidth is 784 Kbit Reliability 255/255, minimum MTU 1500 bytes Loading 1/255, Hops 0 相應的計算如下:

#### 指標=頻寬+延遲= 10000000/784 +(20000 + 1000)/10 = 14855

Saturn# **show ip route 12.1.1.1** Routing entry for 12.0.0.0/8 Known via "igrp 100", distance 100, **metric 46742** Redistributing via igrp 100 Advertised by igrp 100 (self originated) Last update from 172.16.10.2 on serial1, 00:00:43 ago Routing Descriptor Blocks: \* 172.16.10.2, from 172.16.10.2, 00:00:43 ago, via Serial1 Route metric is 46742, traffic share count is 1 Total delay is 21000 microseconds, minimum bandwidth is 224 Kbit Reliability 255/255, minimum MTU 1500 bytes Loading 1/255, Hops 0 相應的計算如下:

### <span id="page-3-0"></span>計算負載的頻率?

常數K2預設為零。如果K2設定為1,則負載將成為路由中使用的變數。問題似乎在於負載跳躍。如 果度量開銷在FTP會話開始時跳過,則路由可能會因開銷增加而進入抑制狀態。負載計算的頻率如 何?

負載是每5秒更新一次的5分鐘指數加權平均值。

### <span id="page-3-1"></span>負載值上升得有多快?

負載值的上升速度是否可能足以使路由不穩定?

是的。更糟的是,當負載下降時,度量會降低。此故障會導致快閃記憶體更新。

#### <span id="page-3-2"></span>是否可以將IGRP配置為使用通過網路雲的最快路徑?

由於到達給定站點的複合度量成本由路徑中最慢的鏈路決定,而最慢的鏈路通常是進入雲的接入線 路,如何配置IGRP以使用通過網路雲的最快路徑?

一旦確定了最慢的鏈路,路由的其餘部分將採用跳數(延遲)完成,而不考慮跳鏈路速度。由於頻 寬值差距較大,試圖利用延遲來偏差網路雲路由似乎並不實用。一個顯而易見的解決方案是在接入 線路上配置bandwidth命令,使其比任何網路雲骨幹線路都快。

另一種解決方案是將WAN鏈路上的延遲配置為準確測量該特定鏈路的延遲。您完全不必調整延遲 ,並且您應該有良好的路由。

如果您的WAN中的頻寬截然不同,那麼更改接入線路上的頻寬無疑是值得的。

### <span id="page-3-3"></span>將路由重分發到IGRP時,應該使用什麼度量?

發出default-metric命令以設定重分發路由的度量。此陳述適用於大多數情況:

Venus(config)# **router igrp 100** Venus(config-router)# **default-metric 10000 100 255 1 1500**

其中10000 =頻寬、100 =延遲、255 =可靠性、1 =載入、1500 = MTU。

## <span id="page-3-4"></span>相關資訊

- 不等價路徑負載均衡 ( 方差 ) 如何在IGRP和EIGRP中工作?
- [IGRP簡介](//www.cisco.com/en/US/tech/tk365/technologies_white_paper09186a00800c8ae1.shtml?referring_site=bodynav)
- [IGRP支援頁](//www.cisco.com/en/US/tech/tk365/tk352/tsd_technology_support_sub-protocol_home.html?referring_site=bodynav)
- [IP路由技術支援頁面](//www.cisco.com/en/US/tech/tk365/tsd_technology_support_protocol_home.html?referring_site=bodynav)
- [技術支援 Cisco Systems](//www.cisco.com/cisco/web/support/index.html?referring_site=bodynav)